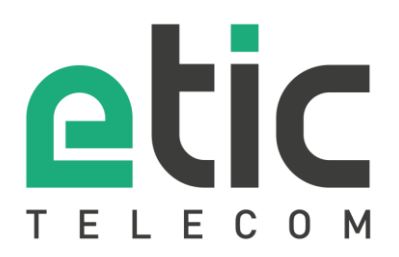

# Note d'application Prise en main de la solution NAT 1:1

- La solution NAT 1:1
- Paramétrage de l'IP WAN
- Paramétrage de l'IP LAN
- Configuration du NAT 1:1
- Mise en place d'un SNAT
- Accompagnement pendant vos tests
- Showroom virtuel

Mise à jour le **03/02/2020**

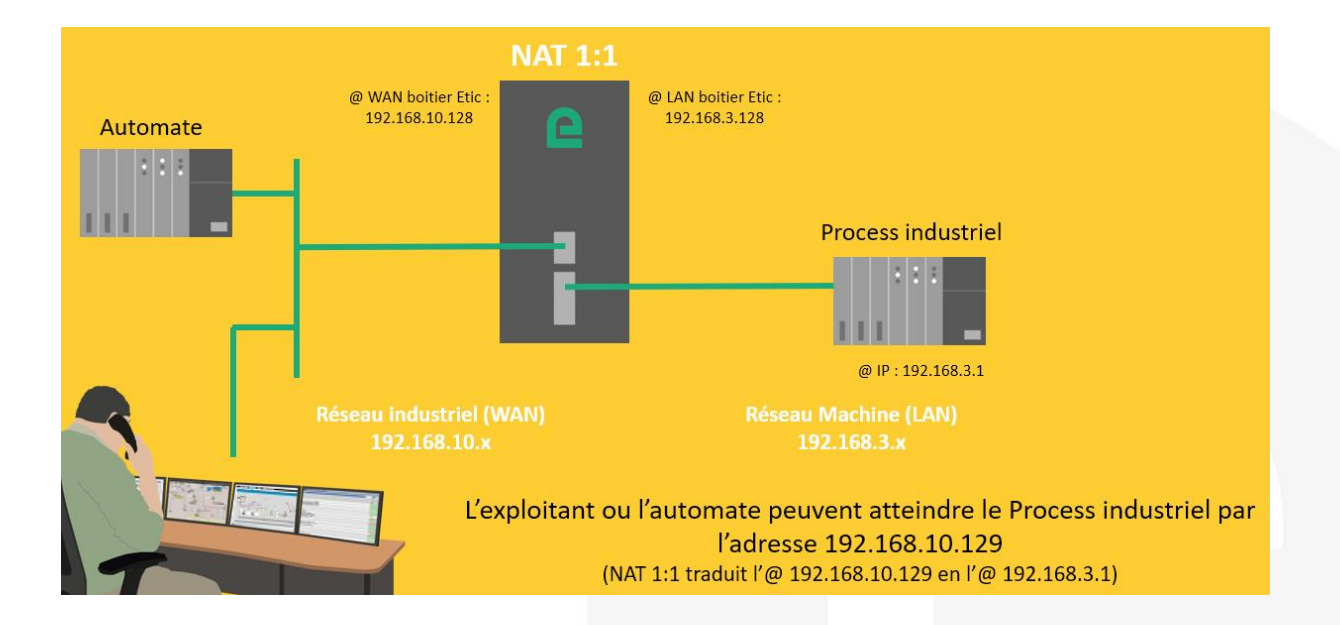

## 1) LA SOLUTION NAT 1:1

La solution NAT 1:1 permet d'interconnecter simplement une machine à un réseau industriel sans modifier l'adressage IP usine de cette machine.

Il suffit d'intercaler entre la Machine et le reste du réseau industriel un IPL/RAS configuré pour une translation d'adresse.

# 21 PARAMÉTRAGE DE L'IP WAN

Dans la rubrique « Configuration » => « Interface WAN », vous attribuez au routeur Etic Telecom une adresse IP (@IP) disponible dans le Réseau industriel (WAN), par exemple : 192.168.10.128.

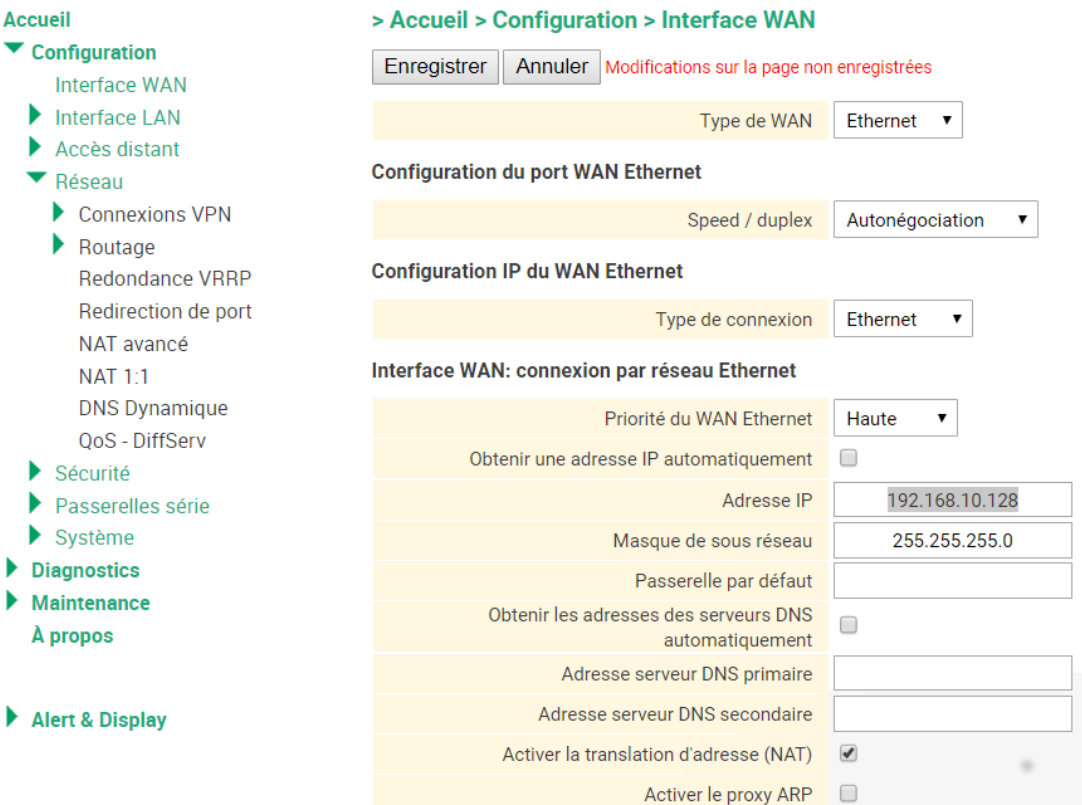

# 31 PARAMÉTRAGE DE L'IP LAN

Dans la rubrique « Configuration » => « Interface LAN », vous attribuez au routeur Etic Telecom une @IP disponible dans le Réseau machine (LAN), par exemple : 192.168.3.128.

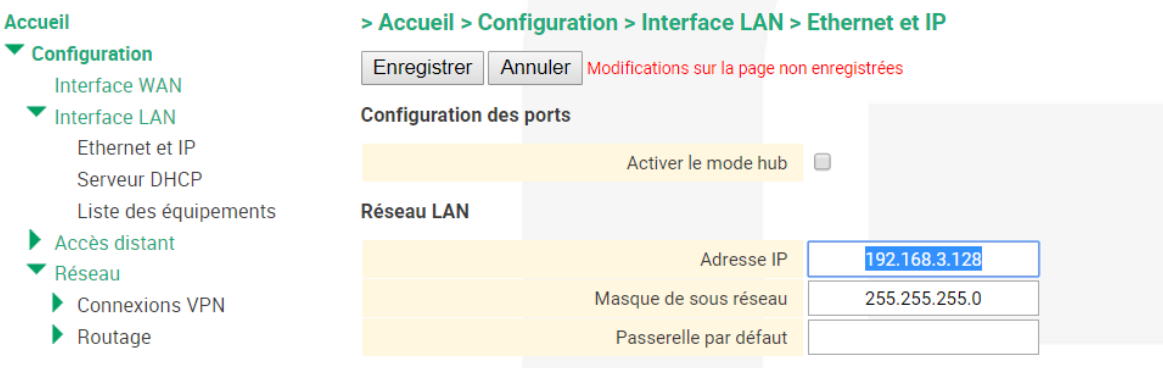

### 4) CONFIGURATION DU NAT 1:1

Dans la rubrique « Configuration » => «Réseau » => Ajouter/modifier une règle de NAT 1:1, saisissez la les 2 adresses IP devant se correspondre.

Attention : l'@IP 192.168.10.29 utilisée par l'IPL pour la translation doit être disponible sur le WAN.

#### > Accueil > Configuration > Réseau > NAT 1:1 > Ajouter/Modifier une règle de NAT 1:1

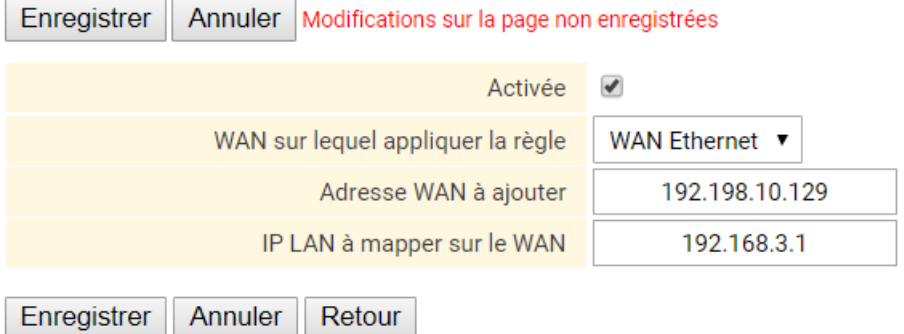

#### 5) MISE EN PLACE D'UN SNAT

Lorsque le process industriel communique en dehors du LAN, il doit être configuré pour reconnaître comme passerelle par défaut l'IPL.

Bien souvent, la configuration de la machine (@IP 192.198.3.1) ne peut être modifiée, Il faut alors mettre en place un SNAT comme décrit ci-dessous :

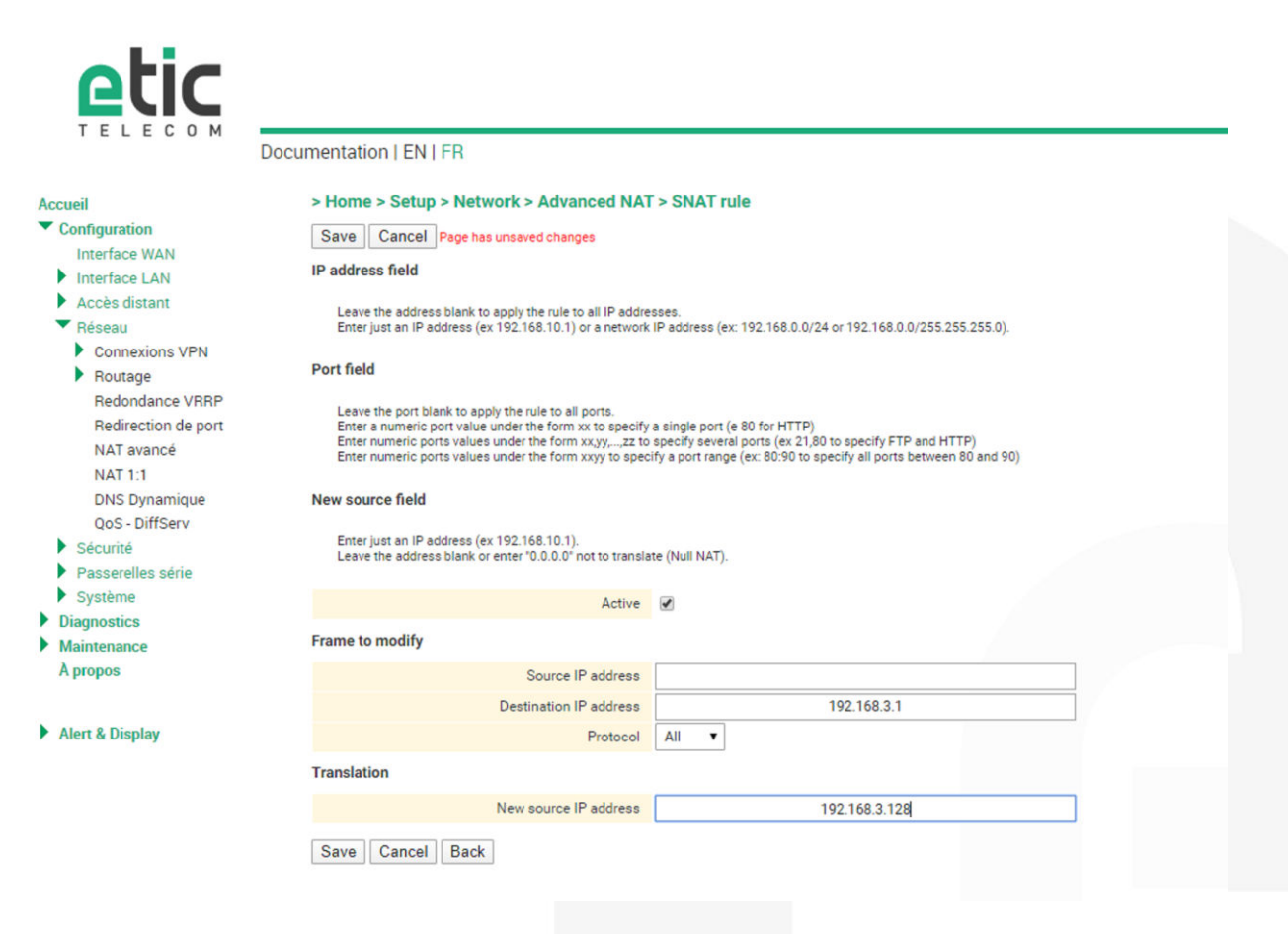

#### 6) ACCOMPAGNEMENT PENDANT VOS TESTS

Vous pouvez contacter notre hot line au 04 76 04 20 05 ou via [hotline@etictelecom.com.](mailto:hotline@etictelecom.com) 

#### 7) SHOWROOM VIRTUEL (ACCESSIBLE DEPUIS LA PAGE D'ACCUEIL DU SITE WEB)

Vous avez également la possibilité en vous connectant simplement sur notre site WEB [www.etictelecom.com](http://www.etictelecom.com/)  (rubrique « Support » puis « Showroom virtuel ») de vous familiariser avec la configuration de nos produits.

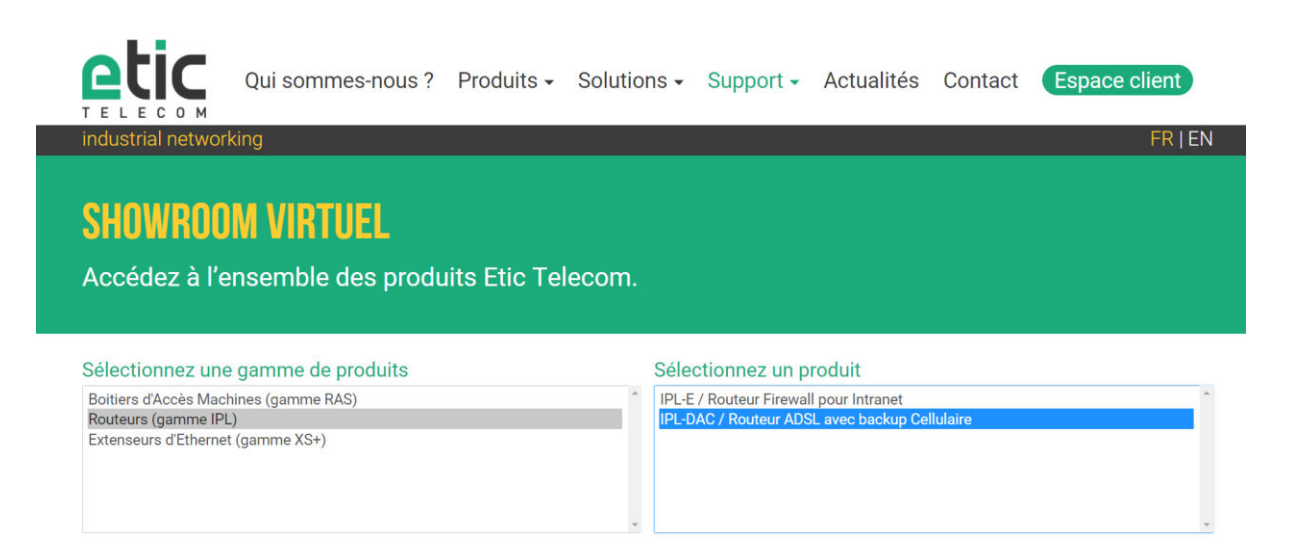

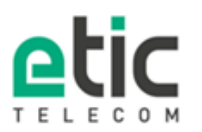

13, chemin du Vieux Chêne<br>38240 Meylan Tél. 04 76 04 20 00 Fax, 04 76 04 20 01 www.etictelecom.com